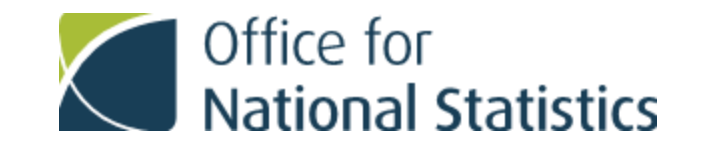

**NI** 

.

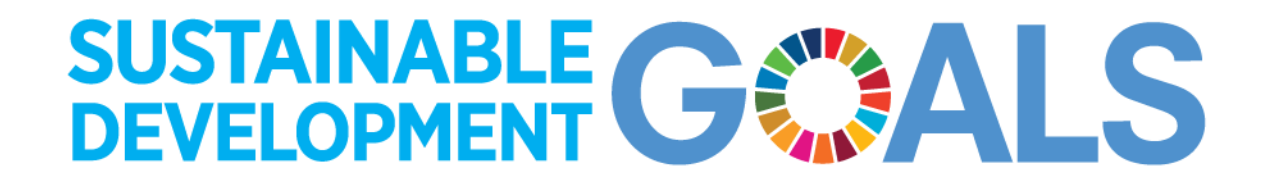

# **Preparation for SDMX implementation in UK**

Lucy Gwilliam, UK SDG Data Website Development team, ONS

# Open SDG

- Open source
- Free to reuse
- Collaborative
- Fully customisable
- Multilingual
- Interoperable
- User-centred
- Accessible

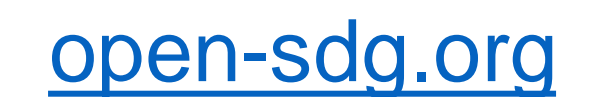

**OpenSDG** About Documentation News Events **Open SDG** An open source, free-to-reuse platform for managing and publishing data and statistics related to the UN Sustainable Development Goals (SDGs). **Get started** Open source and free Latest release **Feature rich** Built only with open-source libraries and tools. What's included in the latest release? Check Flexible and customisable with a variety of Hosted and maintained using free services. out the list of updates. optional features.

**Get started** 

**Our users** 

Who's using it?

using the Open SDG platform?

**Questions?** Which countries and localities are currently

Answers to frequently asked questions about the Open SDG platform

**Frequently asked questions** 

**Latest release** 

Support

**Learn more** 

Need help? Please get in touch with the support team.

**Contact us** 

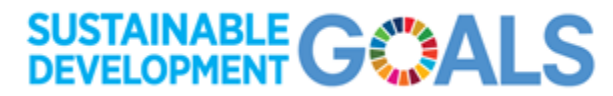

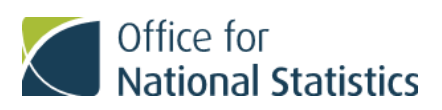

#### SDMX data input/output features

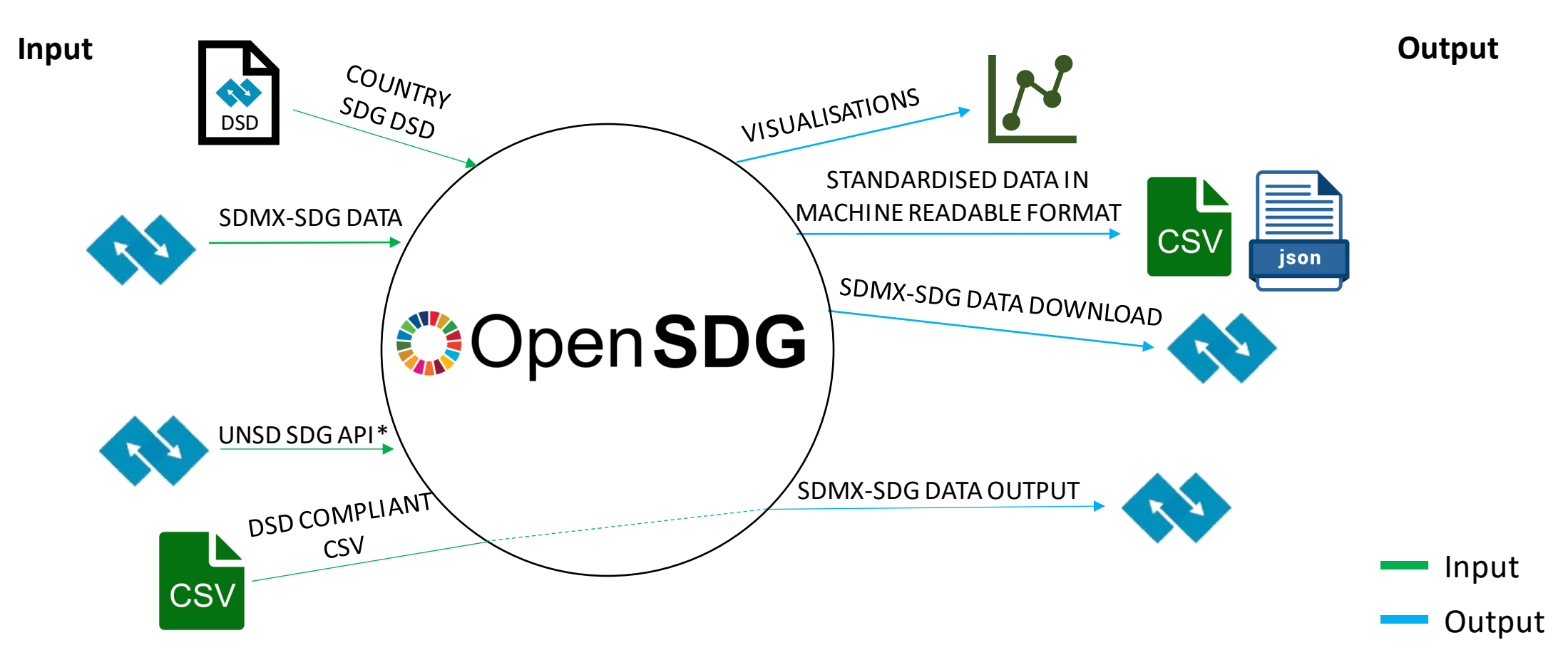

\* Will use global SDG DSD

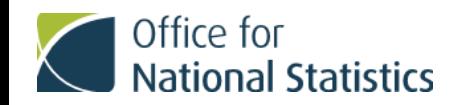

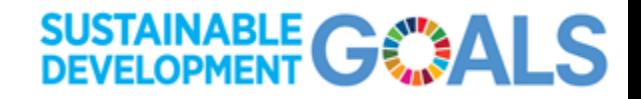

#### SDMX metadata input/output features

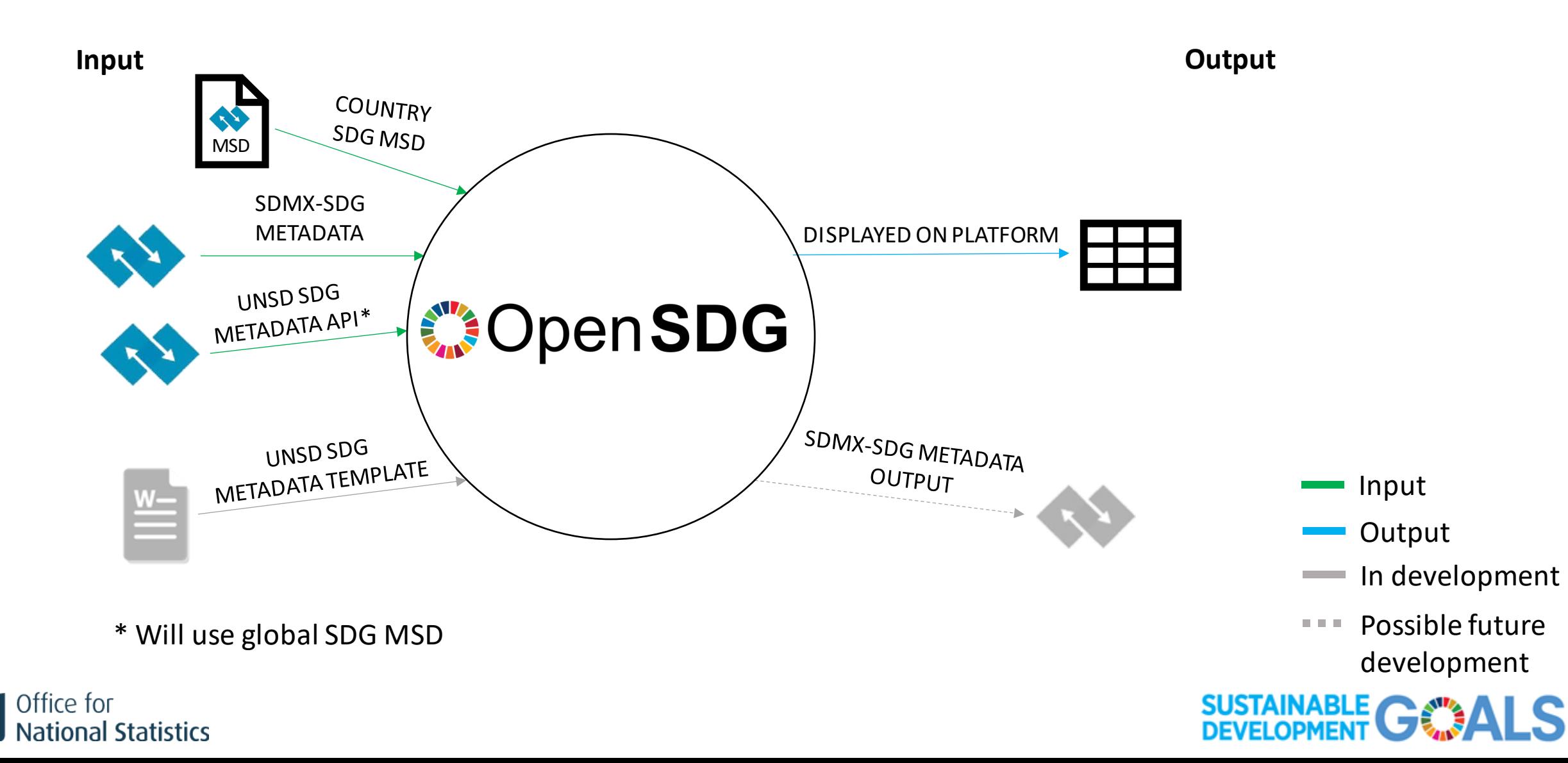

#### UK experience

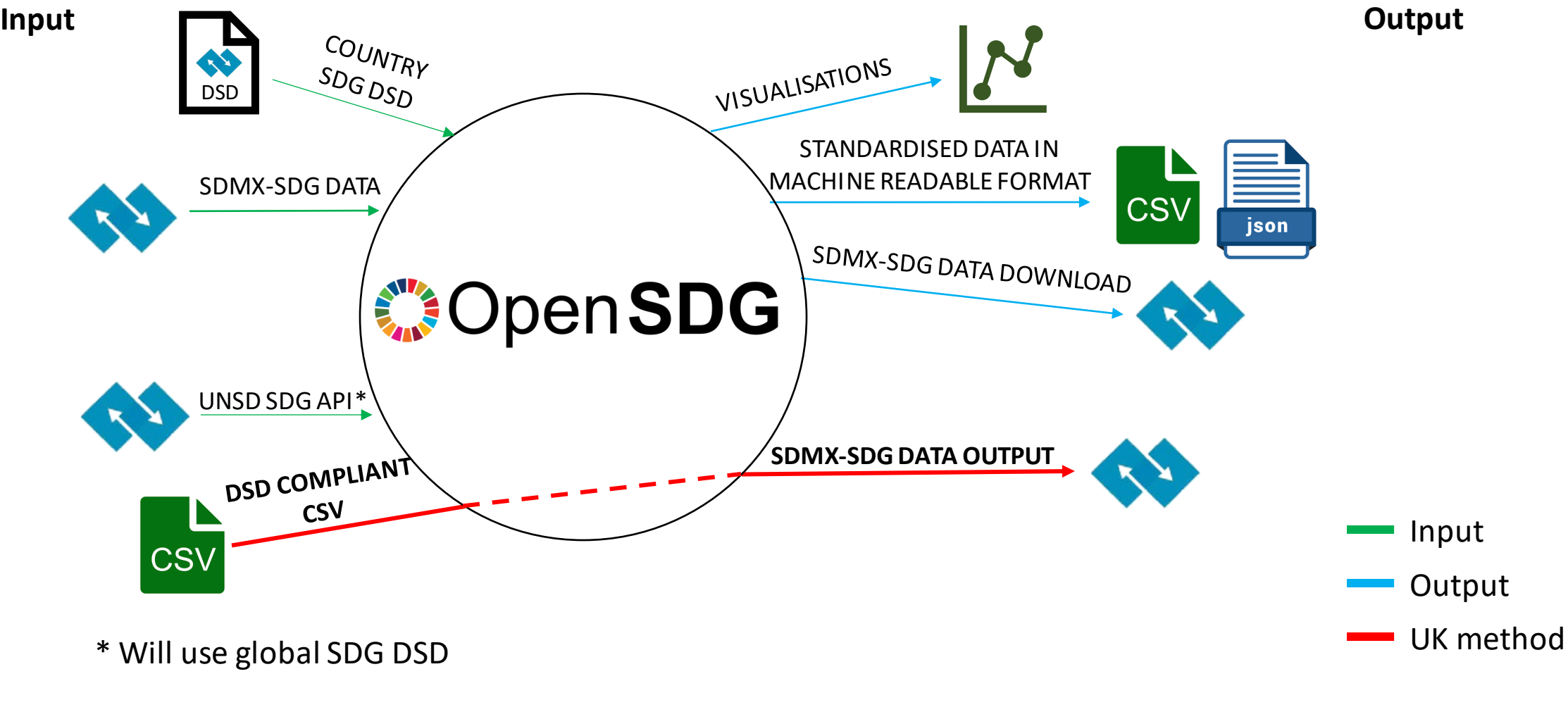

**SUSTAINABLE GOALS** 

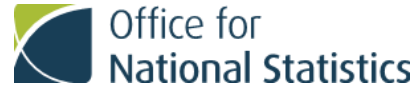

## Background

What we've done so far:

- Added missing columns for required attributes:
	- observation status
	- unit measure
	- unit multiplier
- Standardisation of terms across data sets
- Access to SDG Lab
- Recently joined SDMX-SDG Working Group
- Focussing on SDMX reporting of global indicators in first instance

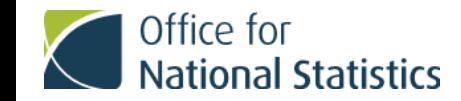

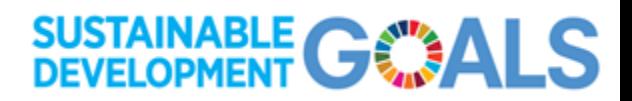

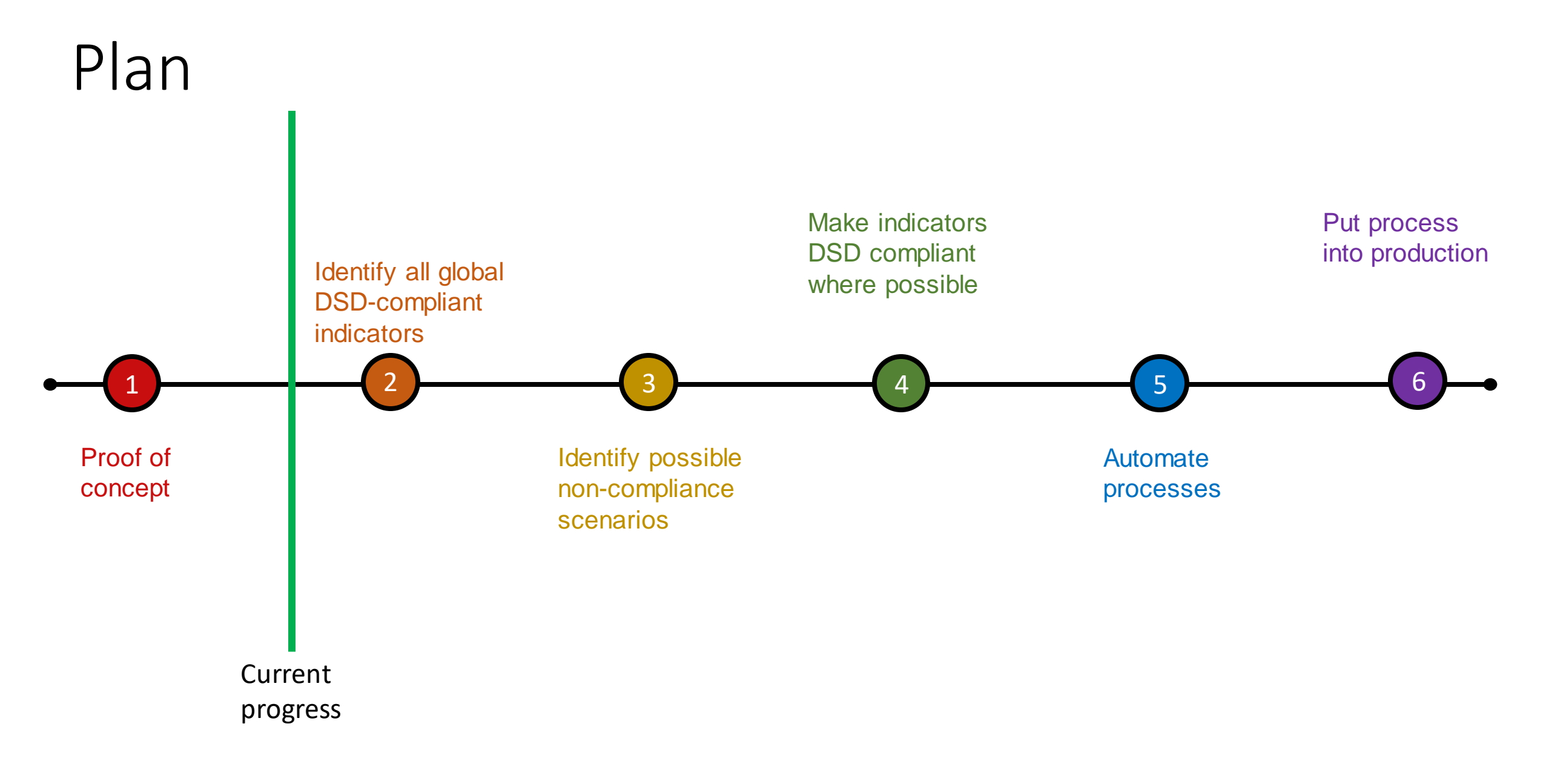

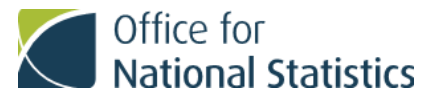

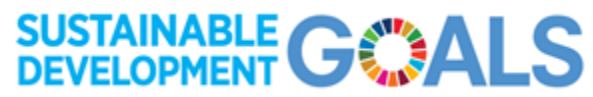

### Proof of concept

- 1. Identify 5 basic indicators which are easy to map to SDG global DSD
- 2. Create basic mapping file
- 3. Create Open SDG sandpit with SDMX output
- 4. Upload 5 indicator files and mapping file
- 5. Download outputted SDMX files
- 6. Validate using [SDMX Converter Web App](https://webgate.ec.europa.eu/sdmxconverter)
- 7. Fix validation errors
- 8. Upload files to SDG Lab

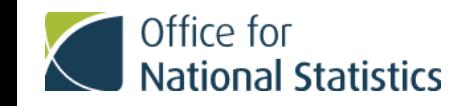

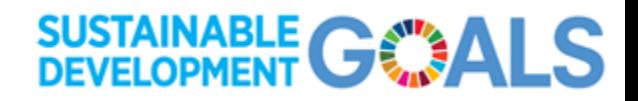

# Identify all DSD-compliant indicators and noncompliance scenarios

- 1. Extend mapping using disaggregation report (considering national metadata)
- 2. Upload extended mapping and all UK non-proxy SDG data files to sandpit
- 3. Validate outputted SDMX files using SDMX Converter Web App
- 4. Mark indicators that pass validation as DSD-compliant provisionally
- 5. Identify non-compliance scenarios using indicators that didn't pass validation

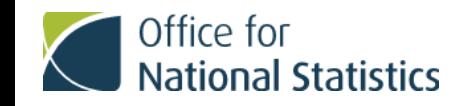

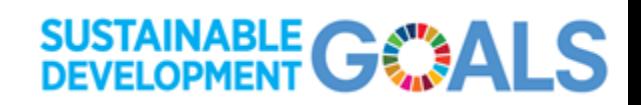

## Make indicators compliant where possible

Possible non-compliance scenarios and possible fixes:

#### Mapping/SDMX errors

• Fix errors e.g. typos, standardisation

Extra disaggregations or breakdowns

- Remove completely OR
- Remove for SDMX output

#### Proxy indicators

- Look into why proxy is being reported
- Explore what other data maybe available for reporting instead of /as well as proxy data

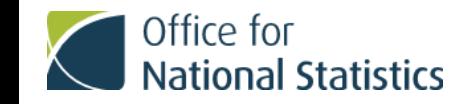

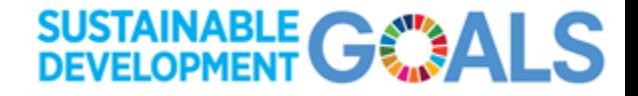

#### Automate processes

2 processes to automate:

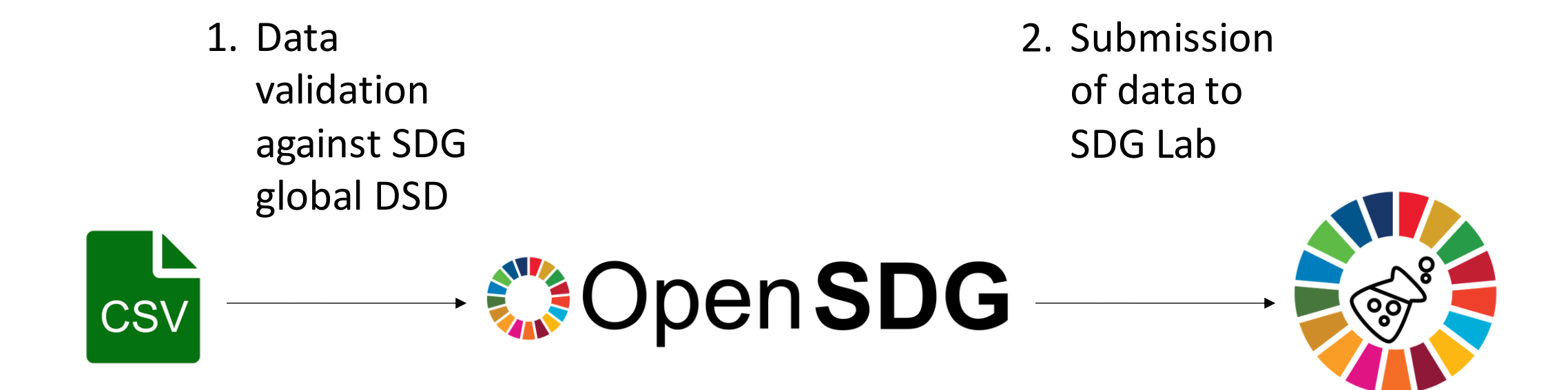

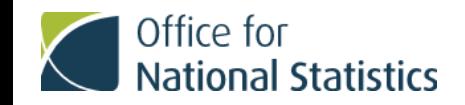

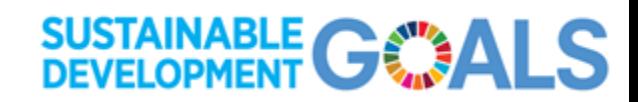

#### Lessons learnt

- Standard terms should be used in datasets as early as possible as can be complicated and time consuming if done later
- Need to be careful when mapping data to DSD as same definition may not apply to same term
- Even though disaggregations are available for a dataset, sometimes they are not relevant in a global context and can lead to non-compliance
- It is not possible to have sub-regional data in one SDMX series for global reporting – data will need to be reported separately for each UK country

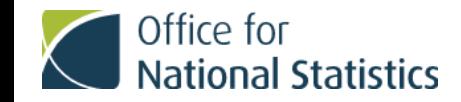

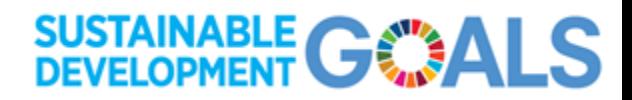